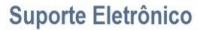

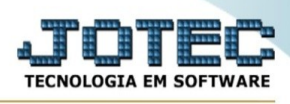

## **EXPORTAÇÃO / PAGAR/ RECEBER/ BANCOS**

Para entrar na tela de exportação Pagar/ Receber/ Bancos:

- ➢ Abrir menu **Exportação** na tela principal.
- ➢ Clicar no item **Pagar/ Receber/ Bancos.**
- ➢ Aparecerá a tela:

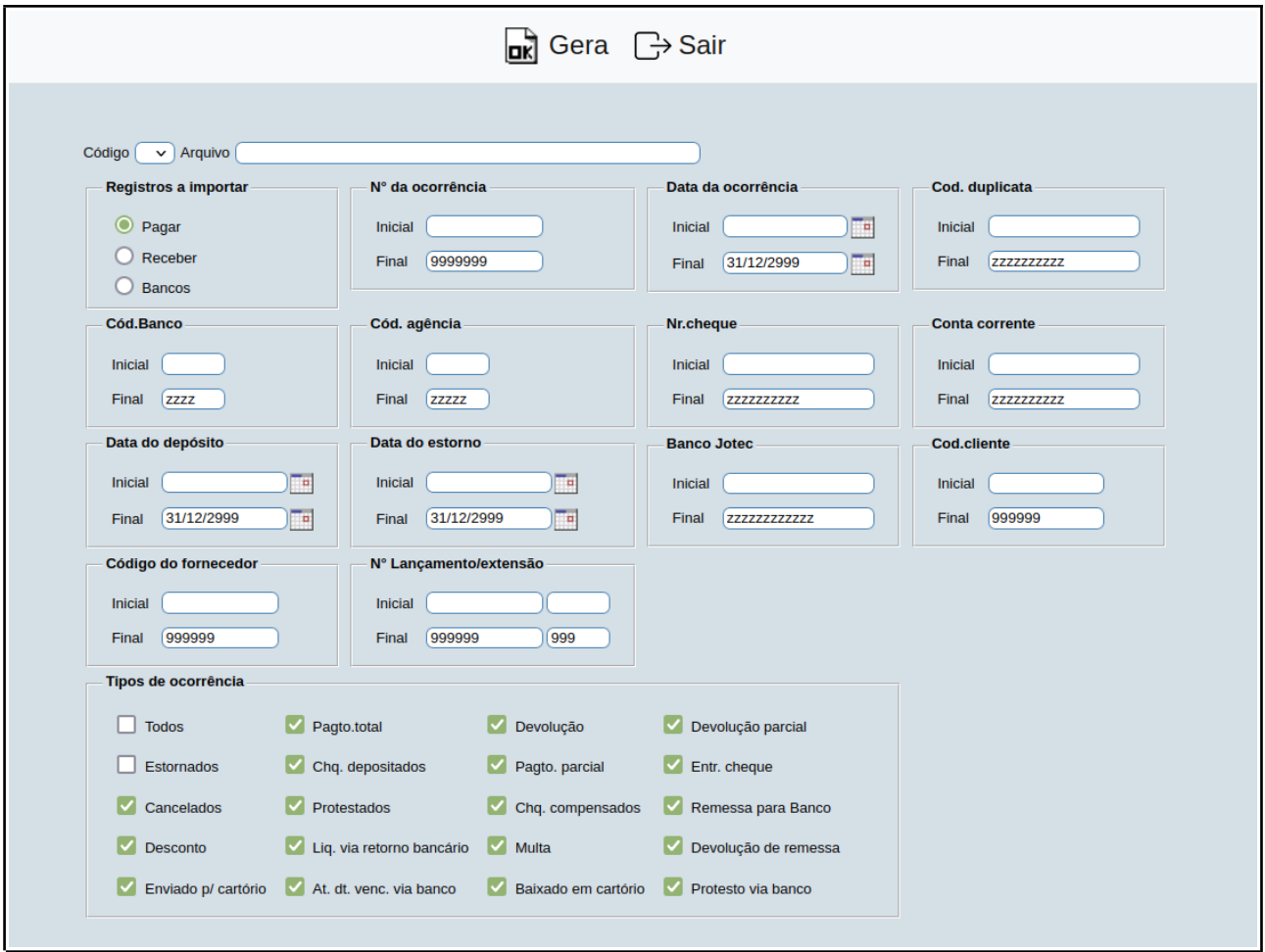

- ➢ Preencha os dados com as informações pedidas
- ➢ Quando finalizar, clique em **Gera** para gerar a exportação.

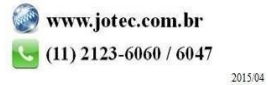